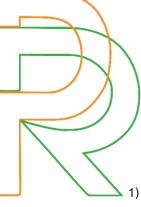

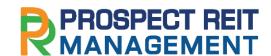

Attachment 4

Rules for attending the 2022 AGM will be held by way of electronic means (E-AGM) and the Appointment of Proxy

- 1) In case the trust unitholders desires to attend the E-AGM by themselves
  - 1.1 Please fill the acceptance for the invitation of the 2022 Annual General Meeting of Prospect Logistics and Industrial Leasehold Real Estate Investment Trust will be held by way of electronic means (E-AGM) form as provided in the attachment 5. Please clearly specify your e-mail and cell-phone number to be used for the meeting registration and attach the following identification documents to confirm your right to attend the E-AGM:
    - In the event that the trust unitholder is a natural person a valid, certified true copy of ID card or passport or other official documents issued by government authority.
    - In the event that the trust unitholders is a juristic person please attach an executed version of the power of attorney or a proxy form and supporting documents as per the detail in item "Supporting documents for the appointment of proxy" (as specified below).

Please submit the registration form for the 2022 AGM will be held by way of electronic means (E-AGM) and identification documents as aforementioned to the Company within April 12, 2022 to the following channels:

- Email address: info@prospectrm.com or
- Registered postal service to the REIT Manager address;

Prospect REIT Management Co., Ltd.

345, Building 345 Surawong, 5th Floor,

Surawong Road, Surawong, Bang Rak, Bangkok 10500

- 1.2 When the Company receives the document as per item 1.1 from you, the Company will proceed to verify such documents to confirm your right to attend the E-AGM. Once the verification is completed, the Company will send you email for a link to attending the E-AGM, and a system's user manual two days before the meeting date. Please study the manual on how to use the E-AGM meeting system in detail. Please kindly refrain from giving your link to attending the E-AGM to other person. The system will open for meetings 60 minutes before the start of the meeting. However, the live broadcast will only start at 14.00 hrs.
- 2) In case the trust unitholders appoint a proxy to attend the E-AGM

In case that a trust unitholder is unable to attend the Meeting, he/she may authorize another person or the following independent director of the Company, to attend and vote on his/her behalf:

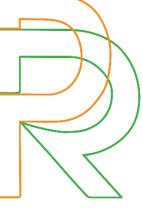

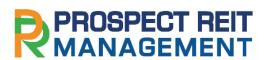

## Ms. Pakavalee Jearsawatvattana independent director, Age 58

Address: Prospect REIT Management Co., Ltd.

345, Building 345 Surawong, 5th Floor,

Surawong Road, Surawong, Bang Rak, Bangkok 10500

The independent director of the Company has no special interest in every agenda. Please fill-in the information and sign the proxy form, as provided in the attachment 7 in the invitation letter, and send the proxy form together with supporting documents for the appointment of proxy (as specified below) to the Company within April 12, 2022 to the following channels:

- Email address: info@prospectrm.com or
- Registered postal service to the REIT Manager address;

Prospect REIT Management Co., Ltd.

345, Building 345 Surawong, 5th Floor,

Surawong Road, Surawong, Bang Rak, Bangkok 10500

## 3) Supporting documents for the appointment of proxy

### 3.1 In case of a natural person

- A Proxy Form which is completely filled and signed by the proxy grantor and the proxy;
- A copy of valid ID card or passport certified true copy by the proxy grantor and the proxy.

# 3.2 In case of a juristic person

- A Proxy Form which is completely filled and signed by such juristic person's authorized person and have such juristic person's company seal affixed (if any) of the proxy grantor and signed by the proxy;
- if the trust unitholder is a juristic person registered in Thailand, please submit a copy of a certified true copy of the Affidavit of the proxy grantor, which is issued in the period of not exceeding 6 months prior the trust unitholders' meeting, certified true and correct by the authorized person(s) and affixed with the company's seal (if any) or if the trust unitholder is a juristic person registered in a foreign country, please submit a copy of the affidavit certifying the status of a juristic person of proxy grantor, issued in the period of not exceeding 1 year prior the trust unitholders' meeting by the competent authority in a particular country where the juristic person is located, and those shall be certified true and correct by the authorized person(s) and affixed with the company's seal (if any);
- A copy of valid ID card or passport certified true copy by the authorized person of such juristic person (proxy grantor) and the proxy.

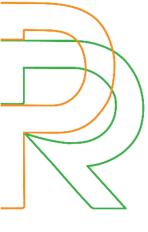

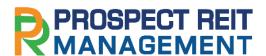

# 3.3 For the person who is not a Thai citizen or is registered as a foreign juristic person

If the documents or evidence as aforementioned is not in Thai or in English, the trust unitholders must present an English translation of those documents which is certified true translation by such trust unitholder or the authorized person of such juristic person and affixed with the company's seal (if any) (in the case of juristic person).

### 4) E-AGM Attendance

- 4.1 Once the trust unitholders or proxies wish to attend the meeting and have been fully verified, you will receive an email from the company for a link to attending the E-AGM, and a system's user manual two days before the meeting date. Please study the manual on how to use the E-AGM meeting system in detail. If you haven't received the Email within April 18, 2022, please get in touch with the Company immediately.
- 4.2 Meeting attendance and voting via electronic media can be used with computers/notebooks/ tablets and mobile phones via Web Browser: Chrome with 4G internet speed or home internet basic.

Note: In case of meeting via tablet and mobile phone, Zoom Cloud Meeting program must be installed before attending the meeting, which can be downloaded as follows:

| IOS system                                                        | Android system                                                       |
|-------------------------------------------------------------------|----------------------------------------------------------------------|
|                                                                   |                                                                      |
| https://apps.apple.com/th/app/zoom-cloud-<br>meetings/id546505307 | https://play.google.com/store/apps/details?id=us. zoom.videomeetings |

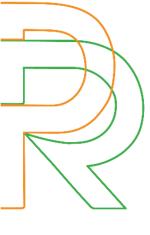

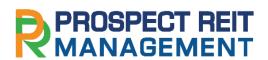

- 4.3 The system will open for meetings 60 minutes before the start of the meeting. However, the live broadcast will only start at the time of the meeting.
- 4.4 To log in, attendees must use the information of the trust unitholders registration number and the trust unitholders 's ID card number.
- 4.5 Voting through the E-Voting system, you will be able to vote for each agenda only by voting for agreeing, disagreeing, or abstaining. In case of not voting in any agenda, the system will be deemed to vote as agree immediately (using the vote-counting method by pouring votes towards agreeing).
- 4.6 If attendees have any problems or problems in using the E-AGM system, you can contact OJ International Co., Ltd. at the phone number specified in the Email that sends you the system's user manual.
- \*\*\* This E-AGM meeting will be an electronic meeting only and will not be held in a conventional meeting venue; therefore, trust unitholders are requested not to come to the Company. \*\*\*
- 5) Submitting advice or questions related to business, industry, PROSPECT REIT performance, or related to any agenda which will be considered at the E-AGM:

If trust unitholders wish to submit suggestions or questions, they can be done in two ways as follows:

- 5.1 Send advice or questions <u>in advance</u> to the Company before the meeting date through the following channels:
  - Email address: info@prospectrm.com or
  - Registered postal service to the REIT Manager address;

Prospect REIT Management Co., Ltd.

345, Building 345 Surawong, 5th Floor,

Surawong Road, Surawong, Bang Rak, Bangkok 10500

- 5.2 Submit advice or questions <u>during the meeting</u> to those attending the E-AGM meeting. The attendee must specify his/her first and last name and state whether his/her is a trust unitholders attending the meeting himself/herself or a proxy. Before every suggestion or question is submitted, the Company has opened channels for sending advice and questions during the meeting as follows:
  - Chat channel for text messages;
  - An audio chat channel where attendees press the raising hand button and turn on the microphone on their device after the operator sends you an invitation to chat. Please turn off the microphone after the conversation is finished every time (For more details, please refer to the user manual sent to the attendees' Emails).